## **Backing Up All Files**

Before making backup, make sure that enough free space is left in the PC's hard disk (HDD).

*1* Connect the USB cable and the AC adapter.

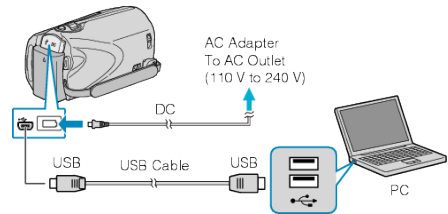

- ① Connect the AC adapter to this unit.
- ② Connect using the provided USB cable.
- *2* Open the LCD monitor.

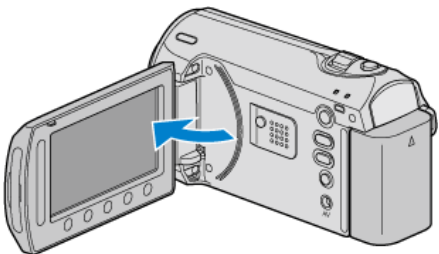

- The USB MENU appears.
- 3 Select "BACK UP" and touch  $\omega$ .

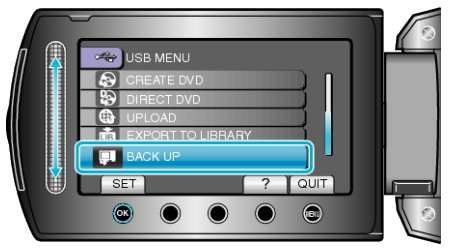

- The provided software Everio MediaBrowser starts up on the PC. The subsequent operations are to be performed on the PC.
- *4* Select the volume.

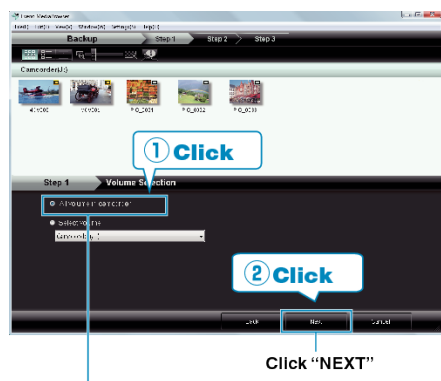

- Click "All volume in camcorder"
- *5* Start backup.

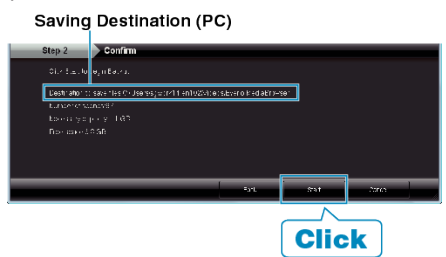

- Backup starts.
- *6* After backup is complete, click "OK".

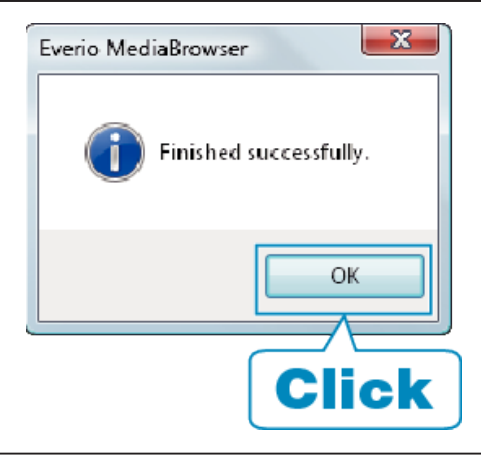

## **NOTE:**

- Before making backup, load the SD card in which the videos and still images are stored on this unit.
- If you encounter any problems with the provided software Everio MediaBrowser, please consult the "Pixela User Support Center".

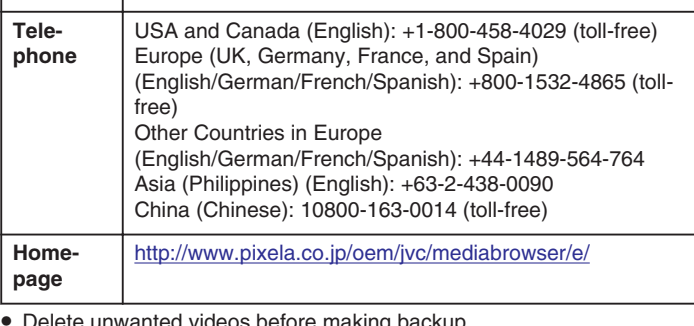

● Delete unwanted videos before making backup. It takes time to back up many videos.

"Deleting Unwanted Files" ( $\mathbb{R}$  P. 0 )

## **Disconnecting this Unit from PC**

*1* Click "Safely Remove Hardware".

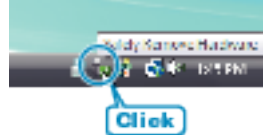

- *2* Click "Safely Remove USB Mass Storage Device".
- *3* (For Windows Vista/Windows 7) Click "OK".
- *4* Disconnect the USB cable and close the LCD monitor.